# 日本加速器学会年会・論文投稿要領 PREPARATION OF PAPERS FOR ACCELERATORS CONFERENCES

丸井花子 \*<sup>,A)</sup>, 真直太郎 <sup>A)</sup>, 加速粒子 <sup>B)</sup>

Hanako Marui *<sup>∗</sup>,*A), Taro Masugu A), Ryushi Kasoku B)

A) One of Accelerator Facilities

B) Office of Particle Accelerator Society of Japan

#### *Abstract*

This template was prepared to describe the paper in Japanese. Please use the JACoW template for writing an English manuscript. If you write texts directly into this .tex file, you can easily complete the manuscript with TEX. Be sure to embed all fonts when converting completed papers into PDF. The number of pages of the paper must be 2-5 pages. Please note that the paper style of PASJ2023 has been changed as follows. 1) Title and author names should be written in Japanese and English. 2) Please describe figures and tables and their captions in English. When creating English abstract or figure captions using translation software, please refer to the notes in the text below. (Translated by Google)

## 1. はじめに

論文執筆にあたっては、必ず最新の年会プロシーディ ングスのテンプレートを使用してください。このテンプ レートを使わないと適切なスタイルが設定できずに、編 集作業に非常に手間がかかってしまう場合があります。

PASJ2023 のテンプレートでは論文のフォーマットの 修正のほか、いくつかの変更点や注意点の追記がありま す。特に以下の要点に十分ご注意ください。

- タイトルおよび著者名は日本語と英語を併記、日 本語英語とも著者名の区切りは半角カンマ(その後 ろに半角スペース 1 個)、所属参照記号は全て半角 Times 系フォントで上付き。
- 数値と単位記号の間は詰めず、通常の半角スペース ではなく non-breaking space を挿入。
- 図表とその説明文は英語で記述。図や写真は Figure (短縮は Fig.)、表は Table と記して参照。

なお、翻訳ソフトを使用して要旨や図表の英文を作成 する場合は、3.15 を参考にしてください。

- その他、以下についてもご注意お願い致します。
- 原稿枚数は、2*∼*5 ページです。書式指定に従い 5 ページ以内で作成してください。

論文は、英語か日本語で記述していただきます。英 語の原稿の場合は、JACoW の書式に従ってください。 この際、タイトル・著者名・所属に日本語の記述は不要 です。JACoW 形式のテンプレートは JACoW のホーム ページ [1, 2] からダウンロードできます。

以下の説明はすべて日本語で原稿を記述する場合のも のです。日本語で記述する場合も、JACoW の書式を日 本語化したもの [3–5] に準じていますが、Web での公開 に伴い英語による検索・参照に対応できるよう、論文題 名・著者名・所属・要旨・図表は必ず英語表記を入れて ください。

以上の理由により、日本語原稿の書式は JACoW とは若干異なります。以下の説明文書を熟読の上、 正しい書式の原稿を完成させるようご協力くださ い。その他、ご不明な点等は加速器学会事務局(pasjdesk@conf.bunken.co.jp)にお尋ねください。

## 2 . 本テンプレートを使った原稿の書き方

本 TFX 用テンプレートは、羽島良一氏(日本原子力 研究開発機構)が JACoW の TFX 用テンプレートを元 に 2004年に作成したリニアック技術研究会論文用 TEX ファイル [6] 及びクラスファイルを、加速器学会の書式 に合うように修正したものです。

本テンプレートは、本文が記載された TFX ファイ ル TeXtemplate2023.tex、および書式の細部が記述され たクラスファイル PASJ2020.cls そして画像ファイル JACpic mc.pdf, chart.png, chart2.jpg から成っています。 論文執筆にあたっては、TeXtemplate2023.tex ファイル に直接書き込むか、別に用意したテキストを挿入するの が最も簡単です。本テンプレートの文字エンコーディン グは UTF-8、改行コードは CR+LF です。これらを変更 されたい方は mi [7] 等のテキストエディタを使用して変 更して下さい。

原稿は、2*∼*5 ページの範囲で書式指定に従って執筆し てください。

書式の詳細や書き方の注意は、第 3 章に記載されてい ます。また、JACoW の web ページ [8] には、論文執筆 に役に立つ情報が多く記載されていますので、是非参考 にしてください。

## 3 . 原稿の書式と書き方

3.1 用紙の設定

用紙の大きさは A4、本文は二段組 (2カラム)としま す。余白等の詳細は Table 1 および Fig. 1 の通りです。

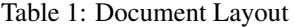

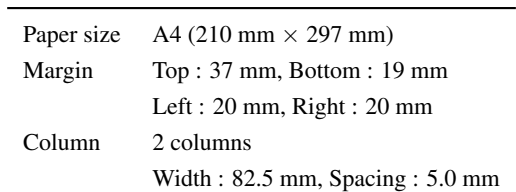

*<sup>∗</sup>* pasj-desk@conf.bunken.co.jp

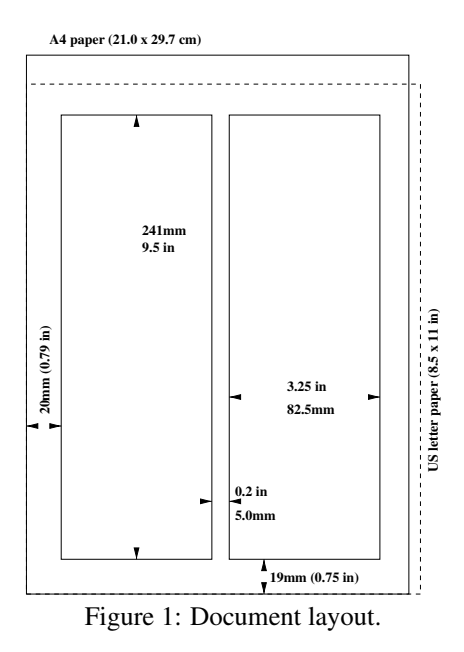

3.2 スタイルと使用フォント

フォントは、指定のない限り図も含めて、できるかぎ り明朝系、ゴシック系(日本語)、Times 系(英数字、記 号、特殊文字)に限定してお使いください。LuaTFX で は *\*usepackage*{*luatexja-fontspec*}* でフォントを指定出 来ます。本テンプレートでは日本語メインフォントを IPAex 明朝(但し太字は IPAex ゴシック)日本語サンセ リフフォントを IPAex ゴシックとしていますが、フォン トが PC 内に存在しない場合は他のフォントを使用して 下さい。

なお、日本語 TFX のフォントファミリは明朝系(セリ フ/メイン)及びゴシック系(サンセリフ)の 2 つで、フォ ントシリーズは標準(Medium)のみ、太字(Boldface) はありません。英数字のフォントファミリは Times 系を 使ってください。*αβγ* 等のギリシャ文字には数式モード \$*\*alpha*\*beta*\*gamma\$を使用して下さい。

本テンプレートの書式は Microsoft Word 用に定義さ れたスタイルに準じていますが、完全に同じでは有り ません。スタイル毎のフォントのサイズや行間について は、Table 2 にまとめられています。

PDF に出力した時の 1 行の高さが Word とほぼ同じに なるように、クラスファイル中でフォントサイズ Large, large, normalsize, tabsmall などを再定義しています。

#### 3.3 論文題名・著者・要旨

論文題名および著者名は、日本語と英語の併記となり ますので十分ご注意ください。ただし、著者所属および 要旨は従来通り、英語のみです。

書式は以下の通りです。

- 日本語題名(英数字含む)はゴシック 14 pt、す ぐ次の行に英語題名を全て大文字で Times 系太字 12 pt。物理単位の小文字や慣習上の小文字は小文 字のまま。
- 日本語著者名、英語著者名、英語所属機関名の順に、 それぞれを改行で区切り、頭文字のみ大文字。フォ

ントサイズは 10 pt。著者名の区切りは日本語、英 語とも、半角カンマ+半角スペース1個。

- 所属機関の所在地は不要。
- 所属機関が複数の場合には、A, B, *· · ·* のように半角 Times 系フォントで上付参照記号を振る。
- 代表者の電子メールアドレスを脚注に記載する場 合、例のように上付参照記号 *∗*, *†*, *‡* 等を付ける。
- 要旨はイタリック 12 pt で *A*bstract と見出しをつ ける。Abstract 文は改行なしの一段落のみで、英語 10 pt で記述。
- 3.4 本文

本文は二段組で記述します。フォントは、10 pt の明 朝系を使用し、必要に応じて、ゴシック系を適宜使用し てください。ただし英数字は Times 系を使用してくださ い。数値と単位記号の間には non-breaking space(半角 のチルダ記号)を挿入してください。

### 3.5 章・節・項の見出し

各章の見出し、節の小見出しには必ず番号を付けてく ださい。見出しのフォントはゴシック系 12 pt を、小見 出しは明朝系 10 pt をお使いください。

なお、本テンプレートでは、見出し、小見出しに自動 的に番号を振るようになっています。

3.6 箇条書き

箇 条 書 き の 部 分 は 、*\*begin*{*Itemize*}* お よ び *\*end*{*Itemize*}* ではさんでください。

Itemize を itemize とすると、各項目の間隔が広くなり ます。

3.7 図表の挿入の仕方

図および表とそれらの説明文(キャプションおよびタ イトル)は英語で記述してください。

作成にあたっての注意点は以下の通りです。

- 図および表の説明文の始まりを、図は「Figure 1:」、 表は「Table 1:」などとし(数字の前とコロンの後に 半角スペースを入れる)、「Fig. 1:」等略記は不可。
- 表のタイトルの記述にあたってはキャピタライゼー ション・ルールに関する解説( [9] の Titles の項目) を参考に、

1) タイトルの最初と最後の単語の頭文字を大文字

- 2) 名詞、代名詞、動詞、形容詞、従属接続詞、副詞 の頭文字は大文字
- 3) 冠詞、等位接続詞、前置詞、不定詞の to は小文 字

を基本とする。

- Table 1 の例では、表本体の部分を *\*begin*{*tabsmall*}* および *\*end*{*tabsmall*}* ではさみ、フォントサイズを 小さめ(9 pt)、1 行を広め(16 pt)に指定している。
- 図のキャプションの文末にはピリオドが必要。
- Figure 1 の例では、PDF を幅 55 mm に貼り込んで いる。この例では、*\*begin*{*figure*}* の位置指定オプ ションに hbt を付け、「その位置」への挿入を優先す るよう指定している。
- Figure 2 の例では、subfloat を定義して図を二枚並 べている。図の位置は tbp として上か下、あるいは

| Style               | Fontfamily   | Fontseries      | Fontsize         | Size name  | Baselineskip |
|---------------------|--------------|-----------------|------------------|------------|--------------|
| Japanese title      | Sans(Gothic) | Medium          | $14$ pt          | Large      | $19.6$ pt    |
| <b>TITLE</b>        | Main(Times)  | <b>Boldface</b> | $12$ pt          | large      | $16.7$ pt    |
| Japanese author     | Main(Mincho) | Medium          | 10 <sub>pt</sub> | authorf    | $16$ pt      |
| Author              | Main(Times)  | Medium          | 10 <sub>pt</sub> | authorf    | $16$ pt      |
| Section title       | Sans(Gothic) | Medium          | $12$ pt          | large      | $16.7$ pt    |
| Subsection title    | Main(Mincho) | Medium          | 10 <sub>pt</sub> | normalsize | $14$ pt      |
| Text                | Main(Mincho) | Medium          | $10$ pt          | normalsize | $14$ pt      |
| Table title         | Main(Times)  | Medium          | 10 <sub>pt</sub> | normalsize | $12$ pt      |
| Figure caption      | Main(Times)  | Medium          | 10 <sub>pt</sub> | normalsize | $12$ pt      |
| Table               | Main(Times)  | Medium          | 9 pt             | tabsmall   | $16$ pt      |
| References          | Main(Mincho) | Medium          | 9 pt             | small      | $11$ pt      |
| References(URL,doi) | Mono(LMMono) | Medium          | 9 pt             | small      | 11 pt        |

Table 2: Definition of Text Styles

次のページを指定している。

- Figure 2 の例では、PNG と JPEG ファイルを各幅 80 mm に貼り込んでいる。
- 横二段に渡る図を入れる場合は、*\*begin*{*figure*∗}* お よび *\*end*{*figure*∗}* のように figure の次に *∗* を付け て指定する。表についても同様に *\*begin*{*table*∗}* お よび *\*end*{*table*∗}* とする。ただし、1 ページ目に横 二段の図表を挿入することは出来ないので注意。
- 図および表の説明文の配置は、それが 1 行に収ま る場合は段の中央寄せ、2 行以上は段幅(82.5 mm) 一杯の両端揃え。なお、本 TeXtemplate2023.tex フ ァイルプリアンブル中の *\*abovecaptionskip 及び *\*belowcaptionskip で、図キャプション表タイトル の上下それぞれに 3 pt の空間を設定している。
- 3.8 図作成における注意
	- 図のフォーマットはビットマップが一番確実で、 以下のように選ぶと美しさとサイズのバランスが 最適。
		- 写真:JPEG

CAD 図・グラフ等:PNG(TIFF も可)

- PNG は GIF を拡張した優れたビットマップフォー マットで、線画等を劣化無くコンパクトに圧縮で きるため、強く推奨する。Figure 2 は、円グラフを PNG と JPEG に変換した例で、いずれも約 12 kB のサイズであるが、JPEG では画質が大きく低下し ていることがわかる。
- 写真やグラフは、そのファイルサイズが大き過ぎ ると表示に時間がかかってしまうので、なるべく小 さなファイルに変換し挿入すること。特に EPS や WMF / EMF は、作り方によってはとても大きくな ることがあるので注意が必要。
- 論文を原寸で印刷する場合、PNG や JPEG の図の 分解能は、特に文字が小さくない限り最低 300 dpi 有ればよく、この場合一段分の幅は約 1000 ドット に相当する。
- 多数の点をプロットしたグラフをメタファイルとし て貼り付けると、論文のデータサイズが大きくなり

過ぎるため、データを間引くか上記のように PNG 等のビットマップに変換する等して、データサイズ を小さくすること。

- 図表はカラーでも良いが、モノクロプリンタで印 刷する場合でも読者に理解できるよう、配色に注意 する。
- 図中も原則として所定のフォントを使用する。
- 3.9 数式の挿入

数式は、TEX のコマンドを使って作成し、必要なら数 式番号を (1) のように振ってください。

$$
E = \frac{m_0 c^2}{\sqrt{1 - \beta^2}}\tag{1}
$$

3.10 図と表の参照

本文中で図や表を参照するときには、Table の場合は 全て Table 1 (数字の前に半角スペースを入れる)などと し、一方図の場合には、文頭にあるときは Figure 1 (数 字の前に半角スペースを入れる)のように略さず記し、 文中では Fig. 1 (数字の前に半角スペースを入れる)の ように略記してください。

3.11 数式の参照

本文中で数式を参照するときには、文頭では Equation (1)(左カッコの前に半角スペースを入れる)、文中では Eq. (1) (左カッコの前に半角スペースを入れる)のよう に略記してください。

#### 3.12 文献・URL の参照

記事に関連する説明等を補足するために文献及び URL を参照する事をおすすめします。本文中で参照 する文献及び URL には、文中で初めて引用される順に 通し番号を振り、 *\*cite*{}* を使用してください。

同じ位置で複数の文献を参照するときには、[1, 2]、 [1–3]、[1–3, 5]、[1–3, 5, 6]、[1–3, 5–7] のように記述する ことを推奨します。

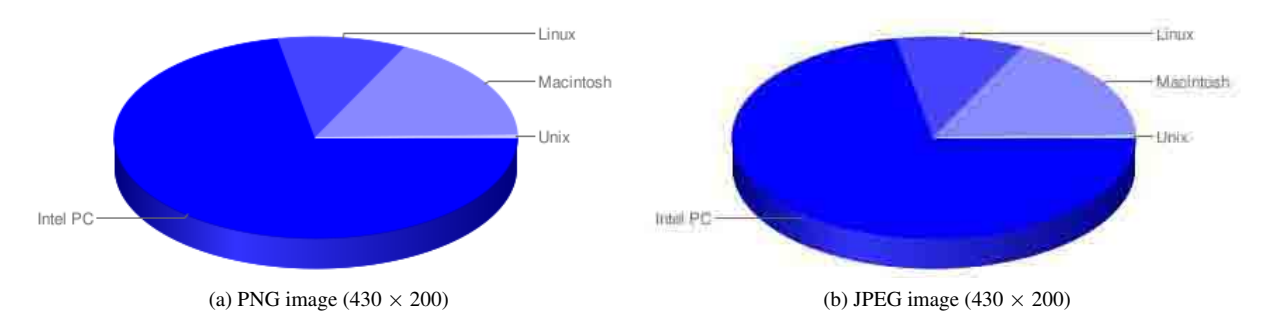

Figure 2: These examples are the circular charts showing the shares of PC's OSs used to write the papers for IPAC10. (Publishing approved by JACoW)

3.13 参考文献リストの書式

3.13.1 参考文献の書式

インデントを揃えるために、参考文献の数が 9 編以下 ならば *\*begin*{*thebibliography*}{*9*}* を、10 編以上ならば *\*begin*{*thebibliography*}{*99*}* を選択してください。

参考文献は、9 pt で、日本語は明朝系、英文の場合は Times 系フォントで記載してください。

文献のみの記述の場合 [3]、著者名(3 名を超える場合 は最初の著者以外はまとめて斜体で *et al.* として良い)、 "著書・論文タイトル"、紙誌名、出版年、ページ範囲、の 順を基本とし、最後はピリオド「.」で終わります。なお、 *et al.* 以外の文字は原則として斜体にはせず、太文字の 使用は不要です。

#### 3.13.2 DOI の記述

参考文献が電子出版されていて、DOI で参照できる場 合には DOI を追記することを推奨します。

DOI は、参考文献の最後のピリオドの後に半角スペー スまたは必要であればインデント付き改行を挿入し、そ の後 *\*url*{}* を使用して doi: または DOI: からスペースな しで 1 行に納まるよう記述してください。DOI の最後に はピリオド等を入れないでください。DOI の記述に関し ては JACoW のテンプレート [2] が参考になります。

#### 3.13.3 URL の記述

電子出版されている参考文献の URL を追記する場合、 3.13.1 の書式に従って参考文献を記述した最後のピリオ ドの後に半角スペースを挿入し、続けて URL を記述す ることとし、最後にはピリオド等を入れないでください。

参考文献が Web コンテンツである場合 [6, 10–12]、な るべく URL の前に Web ページのタイトルを記入して下 さい。その場合、Web ページタイトルの後にカンマと半 角スペースを挿入して区切り、その後 *\*url*{}* を使用して URL を続けて記述することとし、最後にはピリオド等を 入れないでください。URL のみ記述の場合 [4] も同様。

URL が長過ぎて 1 行に収まらない時は、途中にスペー スを入れるなど 2 行にわたるようにしてください。

### 3.13.4 参考文献の表記の仕方

様々な参考文献の表記の仕方について厳密に指定して はいませんが、読者が参照可能となるよう情報の記述を 心がけてください。この際、JACoW のテンプレート [2] における Reference の表記の例が参考になります。

なお、日本加速器学会年会のプロシーディングスを 参照する際には年会名称を [13, 14] の例のように記述 するほか、 [15, 16] の略記のみでも結構です。ただし、 PASJ####と正式に西暦の略記が用いられているのは 2014 年(第 11 回年会)以降の年会に限られていますの で、ご承知ください。

また、当該年会での発表を参照する場合、未出版で あることからプロシーディングスを参照するのではな く [17, 18] のように年会名称と講演番号を記述し、単に "this meeting" のみのような出展が具体的ではない記述 は避けてください。

#### 3.14 脚注の挿入

脚注を挿入する場合は、*\*footnote*{}* を使用してくだ さい。本文中に挿入すれば1、自動的に番号が振られ、段 ごとにまとめてページ最下段に配置されます。

3.15 自動翻訳利用の際の注意

要旨や図の日本語説明文をウェブサイトの自動翻訳を 利用して英文に変換する場合、いくつか注意をすること でかなり英文を理解しやすくできます。その注意を以下 に列挙します。

- 1. 技術論文の場合、一般的なサイトの中では Google や Excite の英訳が比較的良好な結果を与えるよう である。
- 2. 自動翻訳システムが誤解なく理解しやすい文を入力 すること。そのような文を書くに当たっての注意は 以下の通り。なお、一般にそのような文は、我々か ら見ればくどくて不自然である。
	- 一つの文は出来るだけ短くする。
	- 主語を省略せず明確にする。
	- 省略した表現や名称を使わない。
	- 専門用語等は初めから英語にしておく。
	- 名詞を他の名詞の形容詞として使う場合、語順 や名詞間にいれる「の」等の言葉により翻訳結 果はかなり異なる場合がある。
	- くどくても、未来や過去など時制が明解な表現 とする。

<sup>1</sup> 脚注は *\*footnote*{}* を使用して記入。

- 3. いかに上記の注意を払っても、不自然あるいは不正 確な英訳をなくすことは出来ない。むしろ、著者が 上記の観点からすぐに不適切と分かる日本語をまず 修正してから自動翻訳し、その後英訳を修正する方 が早い。
- 4. 特に日本語にはない冠詞や複数形は自動翻訳では不 正確なので、著者が修正する必要がある。

このテンプレートの Abstract は、以下の文章を Google の翻訳ページで英語に変換したものです。日本語の表現 を若干工夫して、なるべく理解できる英語になるよう にしてありますが、翻訳された英語は一切修正していま せん。

【Abstract 翻訳元の日本語要旨】

 本テンプレートは論文を日本語で記述するために用 意されました。英語論文執筆には JACoW のテンプ レートをお使いください。あなたがこの.tex ファイ ルに直接 texts を書き込めば、TEX で論文を容易に 完成させることができます。完成した論文を PDF に変換する際は、必ず全てのフォントを埋め込ん でください。論文のページ数は、2-5 ページでなけ ればならない。PASJ2023 の論文スタイルが次のよ うに変更されましたので、ご注意ください。1) タ イトルおよび著者名は日本語と英語で書くこと。2) Figures and tables とそれらの captions は英語で記 述すること。翻訳ソフトを使用して英語の要旨や figure captions を作成する場合は、以下の本文中の 注意事項を参考にしてください。

### 4 . 原稿の仕上げと投稿

#### 4.1 チェック項目

- 代表者メールアドレスが正しく脚注にあるか。
- ページ番号やヘッダー、フッターを入れない。
- 図のキャプション、テーブルのタイトルの記述。 ・1 行のみでは中央寄せとし、複数行では段幅一杯 に合わせる
	- ・テーブルタイトルは頭文字を大文字とし、文末の ピリオドなし(3行以上の長文は通常文章スタイル も可)
	- ・図のキャプションは通常の文章スタイルでピリオ ド付き
- 章や図表を参照する番号は正しいか。
- 参考文献番号は正しいか。
- シンボルがアルファベットに化けていないか。
- 原稿のデータサイズが大き過ぎないか。(目安とし て 10 MB 以下)
- 4.2 PDF ファイルの作成

PDF ファイルの作成は TEX アプリケーションから直 接行って下さい。Macintosh 及び Windows の OS を使用 されている方は、TeX Live [19, 20] の使用をおすすめし ます。また、Cloud LaTeX [21] や Overleaf [22] といっ たウェブサービスも容易に利用ができ、無償での利用も 可能です。

4.2.1 MacOS 且つ LuaLaTeX の場合

TeXShop *→* 環境設定 *→* 書類 *→* 設定プロファイル *→* upTeX(ptex2pdf) を選び、タイプセット *→* pdfTeX を選 んで下さい。

4.2.2 MacOS 且つ upLaTeX の場合

TeXShop *→* 環境設定 *→* 書類 *→* 設定プロファイル *→* upTeX(ptex2pdf) を選び、タイプセット *→* TeX + DVI を 選んで下さい。

4.2.3 WindowsOS 且つ LuaLaTeX の場合

TeXworks *→* タイプセット *→* LuaLaTeX を選んで下 さい。

4.2.4 WindowsOS 且つ upLaTeX の場合

TeXworks *→* タイプセット *→* upLaTeX を選んで下 さい。

4.2.5 Overleaf または Cloud LaTeX 目つ LuaLaTeX の 場合

Menu または Project Settings で、Compiler または La-TeX Engine として、LuaLaTeX を選んで下さい。

4.2.6 Cloud LaTeX 且つ upLaTeX の場合

Project Settings で、LaTeX Engine として、upLaTeX を選んで下さい。

4.2.7 Overleaf 且つ upLaTeX の場合

Menu で、Compiler として、LaTeX を選び、下に記載 する latexmkrc という設定ファイルをソースファイルと 同じ場所に置いて下さい。

upLATEX を Engine に使用する場合には、latexmkrc と いう設定ファイルを用いて latexmk に LaTeX Engine を 教えます。テンプレートには参考情報 [23] を元にした 次のような latexmkrc 設定ファイルが含まれていますの で、ソースファイルと同じフォルダに作成して下さい。

#### latexmkrc の内容

 $\text{Slates} = \text{'uplates'}$ ; \$bibtex = 'upbibtex';  $\text{Sdivipdf} = \text{'divipdfmx}$  %O -o %D %S';

PDF 変換の際は、必ず全てのフォントを埋め込むよ うに変換してください。こうすることで、どの PC の上 でも著者の意図した通りの原稿を再現することが出来ま す。PDF ファイルにフォントが埋め込まれているかど うかは、Adobe Acrobat Reader DC などで文書のプロパ ティを見れば確認できます。

LuaLATFX と upLATFX の双方とも通常の論文では処 理結果にほとんど差はありませんが、LuaLATEX は直接 PDF ファイルが生成できるので、PDF のきめ細かい調 整が可能になります。upLATEX は日本語向けに開発され たので、日本語向けのきめ細かい調整が可能で、また処 理速度が数倍高速になっています。

4.3 投稿

原稿の TEX ファイル、図のファイル及び完成した PDF ファイルを、定められた期日までに学会 Web ページの プロシーディングスファイルアップロード用ページから アップロードしてください。

## 謝辞

謝辞の見出しには章番号を振らないため、謝辞を入れ る場合は、*\*acknow*{* 謝辞 *}* と書き込み、謝辞の文章を 続けて下さい。

## 参考文献

- [1] MS Word templates of JACoW for Proceedings, http:// www.jacow.org/Authors/MSWord
- [2] LaTeX templates of JACoW for Proceedings, http://www. jacow.org/Authors/LaTeX
- [3] H. Kobayashi *et al*., "第 26 回リニアック技術研究会論 文投稿要領", Proceedings of the 26th Linear Accelerator Meeting in Japan, Tsukuba, Japan, Aug. 2001, pp. 0-0.
- [4] http://conference.kek.jp/LAM26/lam26template. pdf
- [5] T. Tanaka *et al*., "日本加速器学会年会 論文投稿要領", Proceedings of the 14th Annual Meeting of Particle Accelerator Society of Japan, Sapporo, Japan, Aug. 1-3, 2017, pp. 0-0. http://www.pasj.jp/templates.html
- [6] R. Hajima, "Emittance Compensation in an ERL Merger", Proceedings of the 29th Linear Accelerator Meeting in Japan, Funabashi, Aug. 2004, pp. 432-434. http://www.pasj.jp/web\_publish/pasj1\_lam29/ proceedings.html
- [7] http://www.mimikaki.net/
- [8] Electronic Processing of Submissions, http://www. jacow.org/index.php?n=Authors.HomePage
- [9] https://en.wikipedia.org/wiki/Capitalization
- [10] A. Alpha and B. T. Beta, "Novel techniques for future TeV electron accelerators", in *Proc. IPAC'18*, Vancouver, BC, Canada, Apr.-May 2018, pp. 567-569. doi:10.18429/ JACoW-IPAC2018-PAPERID
- [11] P. Venus *et al.*, "New techniques in laser wakefield accelerators", *Phys. Rev. ST Accel. Beams*, vol. 18, p. 120198, 2015. doi:10.1103/PhysRevAccelBeams.18.120198
- [12] T. Earth *et al.*, "Low dose irradiation impact on modern silicon detectors", *Nucl. Instr. Meth.*, vol. 692, pp. 256–280, 2014. doi:10.1016/j.nima.2014.11.022
- [13] A. Sato *et al.*, "Virtual sample of reference description I", Proc. 16th Annual Meeting of Particle Accelerator Society of Japan (PASJ2019), Kyoto, Japan, Jul.-Aug. 2019, pp. 10- 13.
- [14] I. Suzuki *et al.*, "Virtual sample of reference description II", Proc. 19th Annual Meeting of Particle Accelerator Society of Japan (PASJ2022), Kitakyusyu (Online meeting), Japan, Oct. 2022, pp. 14-16.
- [15] A. Sato *et al.*, "Virtual sample of reference description I", Proc. PASJ2019, Kyoto, Japan, Jul.-Aug. 2019, pp. 10-13.
- [16] I. Suzuki *et al.*, "Virtual sample of reference description II", Proc. PASJ2022, Kitakyusyu (Online meeting), Japan, Oct. 2022, pp. 14-16.
- [17] E. Sasaki *et al.*, "Virtual sample of reference description III", The 15th Annual Meeting of Particle Accelerator Society of Japan (PASJ2018), Nagaoka, Japan, Aug. 2018, THP011, this meeting.
- [18] O. Takahashi et al., "Virtual sample of reference description IV", PASJ2017, Sapporo, Japan, Aug. 2017, TUP123, this meeting.
- [19] https://tug.org/mactex/
- [20] https://www.tug.org/texlive/ acquire-netinstall.html

Japanese#The\_pTeX\_engine

- [21] https://cloudlatex.io/
- [22] https://overleaf.com/
- [23] http://doratex.hatenablog.jp/entry/20180503/ 1525338512 https://www.overleaf.com/learn/latex/